# **Comunicazione alla piattaforma per la certificazione dei crediti**

### **DESCRIZIONE FUNZIONALITA' (ATT:NE La funzionalità ha recepito le modifiche operative entrate in vigore il 7/11/2022 (versione u-gov 24.22.00.00), e l'indicazione sulla gestione fatture estere come da avviso PCC del 5/12/2022. Tali modifiche sono indicate qui sotto in verde.**

Il **Decreto legge 66/2014 (c.d. Decreto Renzi)** convertito con modificazioni dalla L. 89 del 23/6/2014 dispone nuove norme in materia di monitoraggio dei debiti delle Pubblica Amministrazione (art. 27 D.L. 66/2014) e regolamenta la creazione della piattaforma per la **certificazione dei crediti (o sistema PCC)**.

U-GOV è in grado di estrarre le informazioni da inoltrare alla Piattaforma della certificazione dei crediti; sarà cura dell'Ateneo inoltrare i dati alla piattaforma secondo le modalità specificate dalle norme di legge.

Nella maschera principale solo gestiti questi attributi di filtro.

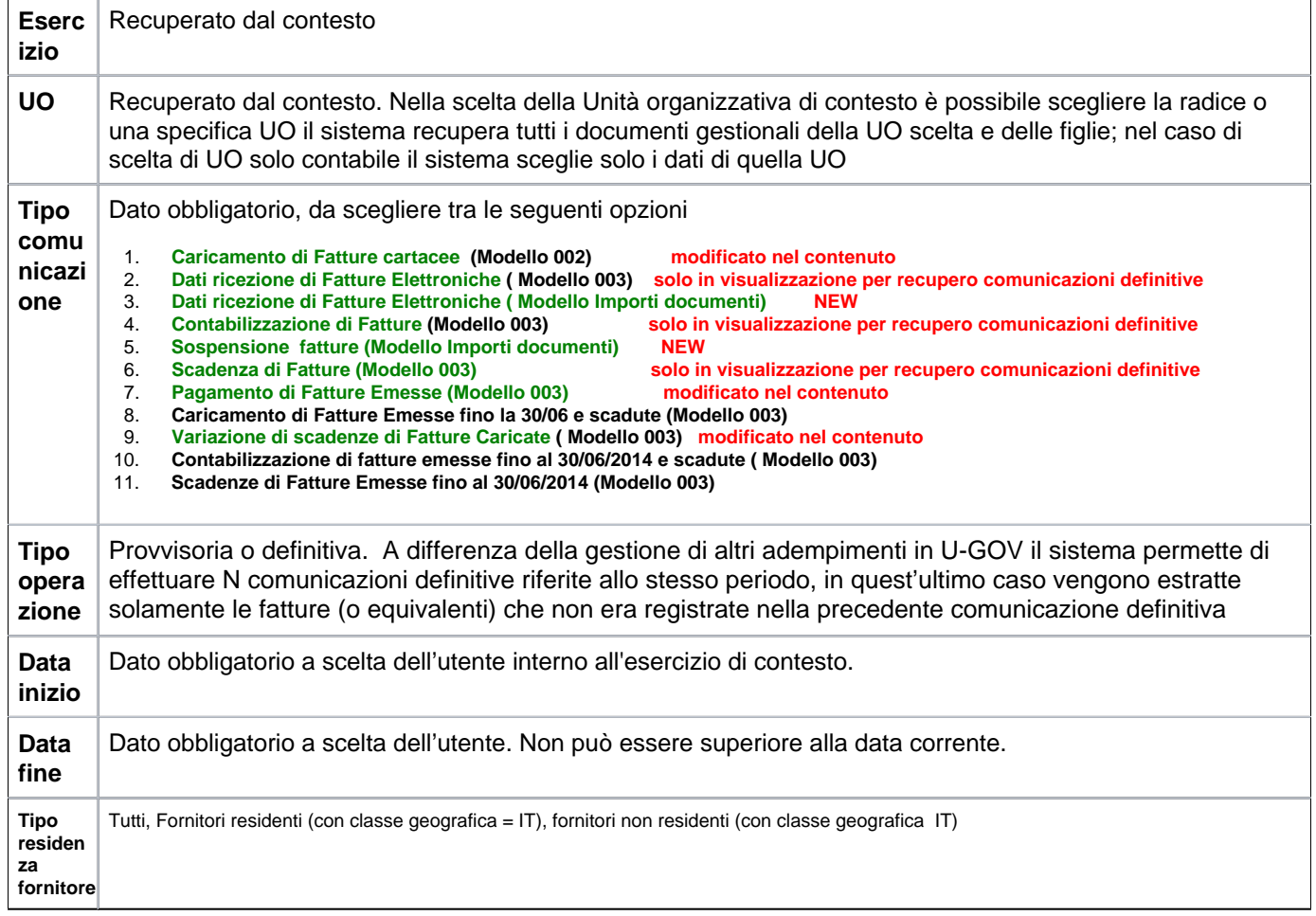

Nel caso di stampa provvisoria per generare il file è sufficiente premere il pulsante **[VISUALIZZA FILE CSV]**, mentre nel caso di stampa definitiva occorre premere **[Salva]**.

Il sistema genera il record nella parte bassa della maschera selezionarlo e poi premere **[VISUALIZZA FILE CSV]** pe r avere la stampa**.**

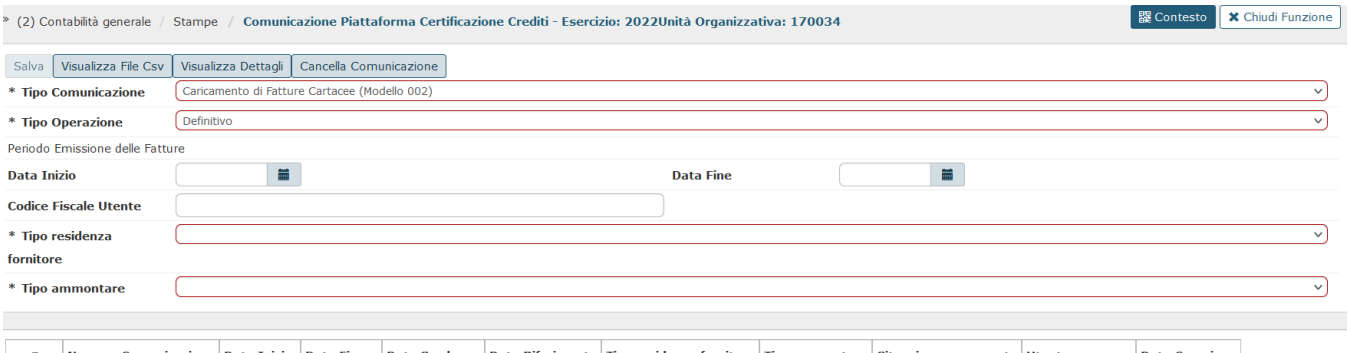

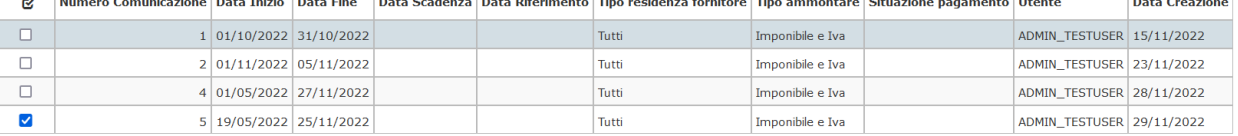

## FIGURA 1

A differenza della gestione di altri adempimenti in U-GOV il sistema permette di effettuare N comunicazioni definitive riferite allo stesso periodo, in quest' ultimo caso vengono estratte solamente le fatture (o equivalenti) che non era registrate nella precedente comunicazione definitiva.

E' possibile ristampare una comunicazione già salvata in precedenza, è sufficiente scegliere Tipo Operazione 'Definitiva' selezionare una singola riga e poi premere il pulsante **[VISUALIZZA FILE CSV]**.

E' bene ribadire che la generazione delle comunicazioni di tipo Modello003 sono dipendenti dalla precedente generazioni del corrispondente tipo Modello002, l'assenza in piattaforma di questi ultimi inibisce la generazione di comunicazioni di tipo Modello003.

Oggetto delle estrazioni di U-GOV sono i dati definiti dalle specifiche tecniche dei seguenti documenti gestionali:

- fatture di acquisto
- note di credito
- compensi a professionisti
- incarichi a professionisti

Le fatture pagate con fondo economale dal momento in cui sono contabilizzate vengono considerate pagate e non sono comprese nel file delle fatture scadute, nel file dei pagamenti ci finiscono solo quando sono state trasmesse in un ordinativo di pagamento.

Il sistema crea un dettaglio di comunicazione per ogni dg estratto in cui sono riportati gli attributi specifici definiti dalla norma.

Per riuscire a generare il file occorre aver valorizzato sulle singole UO il codice univoco IPA (Codice IPA), questo **co dice deve essere unico per UO**: il sistema alla produzione del file effettua un controllo di univocità.

L'inserimento del codice univoco ufficio (corrispondente in database all'attributo CD\_INDICE\_PA nella tabella AC00\_AB, alfanumerico di 6 caratteri) viene ad oggi effettuato da Cineca, dopo che l'Ateneo ha recuperato e comunicato il codice dal sito del IndicePA .

In particolare in caso di dg cartaceei il codice univoco ufficio (visibile dalla rubrica nei dati contabili nell'attributo Codice IPA Ufficio) segue la seguente logica:

- se la UO origine (anche la UO 'Ateneo') ha il codice IPA valorizzato il sistema pone quello su tutti i dettagli delle righe estratte.

- se la UO origine ha il codice IPA non valorizzato il sistema legge l'albero delle UO verso l'alto e pone il codice IPA della prima UO padre che ha il codice IPA valorizzato.

- se la UO origine del dg è una UO solo contabile il sistema pone il codice IPA di quella UO, mentre se non viene inserito alcun codice il sistema recupera quello di Ateneo.

In caso di dg elettronici il codice ufficio corrisponde al codice ipa sdi cioe' al codice ufficio indicato sulla fattura elettronica importata.

Di seguito esponiamo una breve sintesi delle informazioni relative alle singole comunicazioni che vengono prodotte da U-GOV:

# **1) Caricamento di fatture cartacee (Modello 002) (ex Caricamento di Fatture Cartacee Emesse da 1/7/2014 (Modello 002))**

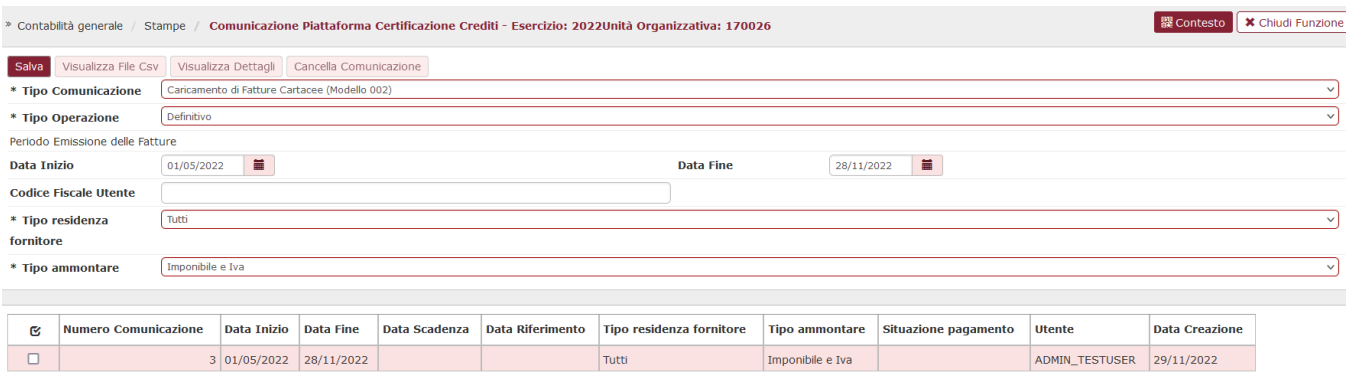

#### FIGURA 2

Questo è l'adempimento previsto da comma 2 dell' art. 27 DL 66/2014; si intendono le fatture ( o equivalenti) che hanno data emissione documento successiva al 01/07/2014.

I parametri di filtro da valorizzare obbligatoriamente per effettuare questa estrazione sono:

- **Data inizio** e **data fine** entrambe debbono appartenere all'esercizio di contesto.
- **Tipo residenza fornitore** da scegliere tra le opzioni Tutti, residente, Non residente
- **Tipo ammontare** da scegliere tra Imponibile e Iva. Nel caso di documento intestato a soggetto non residente se tipo ammontare selezionato = Imponibile la colonna Imposta viene posta a 0 se tipo ammontare selezionato = Imponibile e Iva la colonna imposta viene valorizzata con il valore della somma di (amm iva indetraibile + amm iva detraibile + ammontare iva indetraibile prorata) della estensione coge.

Il sistema estrae le fatture cartacee che hanno data documento interna al periodo selezionato. **Il presente modello ha recepito le modifiche in vigore dal 7/11/2022 che possono così riassumersi:**

### **nel file xls sezione Dettagli Pagamento - eliminata valorizzazione degli attributi Data Scadenza Pagamento e Importo Pagamento;**

**nel file xls sezione Ricezione: reso obbligatorio l'attributo Data Ricezione. Il sistema se presente data protocollo nell'estensione documentale pone quella altrimenti pone la data registrazione presente sulla testa del dg.**

**Dalla versione 25.02.00.00 a seguito dell'indicazione del 5/12/2022 fornita dalla PCC sulla gestione fatture estere, è possibile escludere le "fatture commerciali estere con autofattura in stato trasmesso" da questa comunicazione.**

**Tale esclusione viene attualmente gestita da ugov mediante il parametro di configuraz COM\_PCC\_CAR\_FAT\_CON\_AUTOFAT. Se il parametro è acceso il sistema continua ad estrarre anche le fatture commerciali estere con autofattura trasmessa, se il parametro è spento le esclude. Saranno possibili nuovi sviluppi appena la PCC aggiornerà i suoi sistemi in merito all'argomento.**

### **2) Dati ricezione di Fatture Elettroniche (Modello 003)**

**La PCC dal 7/11/2022 ha eliminato questa trasmissione. Su Ugov si è proceduto a lasciare operativa solo la visualizzazione di comunicazioni esistenti. Scegliendo il tipo Definitivo vengono recuperate le comunicazioni che selezionate possono essere visualizzate tramite i due pulsanti "Visualizza file csv" e "Visualizza dettagli".**

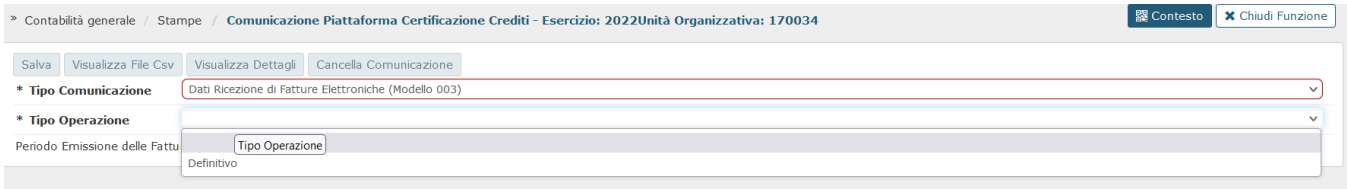

# **FIGURA 3**

### **3) Dati ricezione di Fatture Elettroniche (Modello IMPORTI DOCUMENTI)**

Si tratta di una nuova comunicazione per mezzo della quale l'utente invia alla PCC, con riferimento alle fatture elettroniche, le informazioni **relative al numero di protocollo e data ricezione.**

**In u-gov vengono estratte le fatture elettroniche che hanno data di documento interna al periodo selezionato, filtrate per tipo residenza fornitori (tutti, residenti e non residenti).**

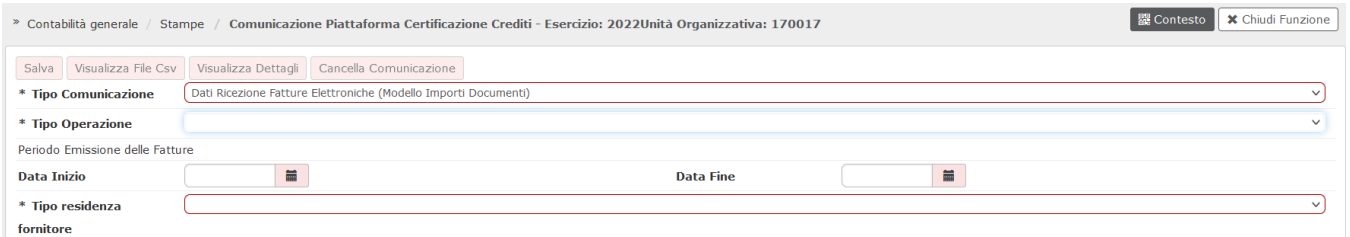

#### **Figura 4**

Ugov estrae i dg fattura acquisto e le note di credito (escluse quelle stornate e i dg di storno), e compensi con Ruolo= PR, che hanno **estensione coge e che non sono già presenti in una comunicazione definitiva di tipo**

**Dati Ricezione di Fatture Elettroniche (modello 003) o Dati ricezione di Fatture Elettroniche (Modello IMPORTI DOCUMENTI).**

**La comunicazione può essere lanciata in provvisorio o in definitivo.**

**Il file xls prodotto contiene l'indicazione dei dg (numero documento, data documento, codice fiscale fornitore), del codice ufficio (= codice IPA presente sulla fattura elettronica importata) e nella sezione 5 "Ricezione/Rifiuto/Comunicazione scadenza" l'indicazione del numero di protocollo e data ricezione.**

**Nel file xls le righe sono ordinate per data emissione, numero fattura e denominazione fornitore.**

**Quando si lancia l'operazione in modalità definitiva vengono memorizzati i dati del file xls. L'utente può comunque procedere alla sua cancellazione mediante il pulsante Cancella Comunicazione**.

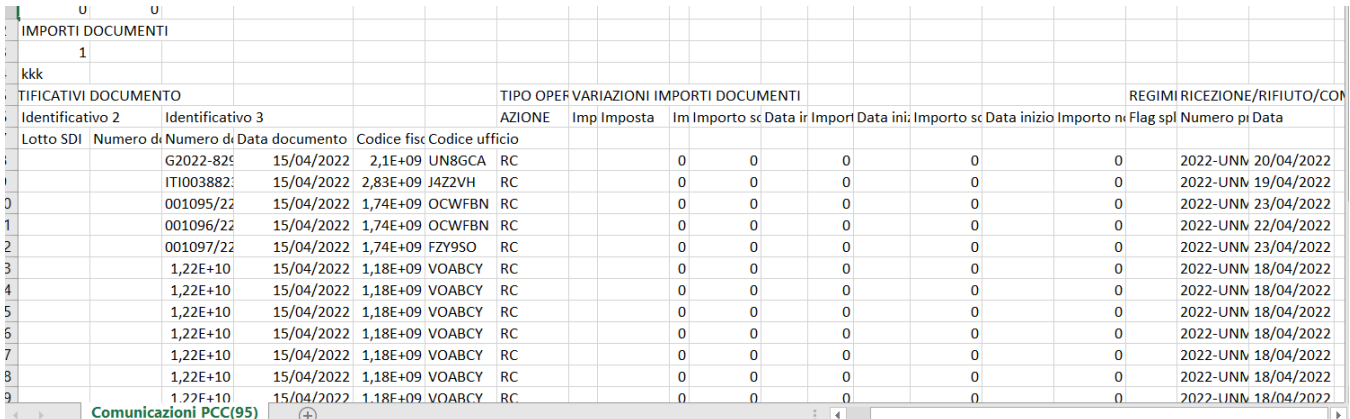

#### **Figura 5**

### **4) Contabilizzazione di Fatture Emesse ( Modello 003)**

**La PCC dal 7/11/2022 ha eliminato questa trasmissione. Su Ugov si è proceduto a lasciare operativa solo la visualizzazione di comunicazioni esistenti. Scegliendo il tipo Definitivo vengono recuperate le comunicazioni che selezionate possono essere visualizzate tramite i due pulsanti "Visualizza file csv" e "Visualizza dettagli".**

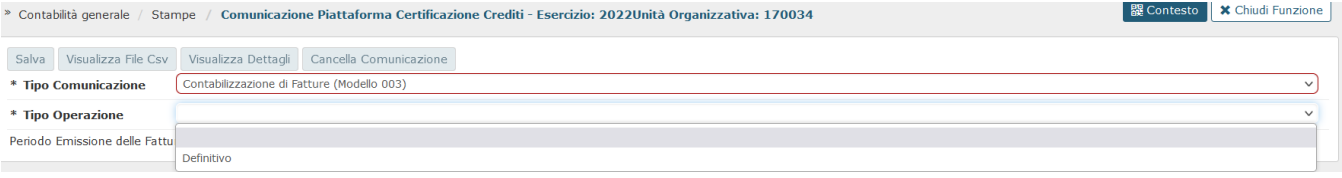

#### **FIGURA 6**

#### **5) Sospensione fatture (modello Importi Documenti)**

**Questo nuovo modello permette di comunicare alla PCC le fatture cartacee (già ricomprese in una comunicazione caricamento fatt cartacee mod 002) ed elettroniche che sono sospese per Contenzioso, Contestazione/Verifica adempimenti, Verifica conformità e Attesa nota di credito, gli stati di chiusura sospesi e gli stati di chiusura documenti liquidati con quota residua non coperta da pagamenti.**

**Per lanciare la comunicazione (in provvisorio o in definitivo) è dunque necessario che il paramentro configuraz LIQUIDAZ\_FAT\_ACQ\_OBB sia settato a VERO.**

**Il sistema estrae i dettagli di liquidazione che:**

- **hanno stato origine = Start e stato destinaz = Sospeso e causale pcc = (CONT, VERADE, VERCON, ATTNC)**
- **oppure hanno stato origine = Sospeso e stato destinazione = Chiuso**
- **oppure stato origine = Liquidato e stato destinazione = Chiuso**

**e che hanno data registrazione liquidazione interna al periodo selezionato, filtrate per tipo residenza fornitori (tutti, residenti e non residenti)** 

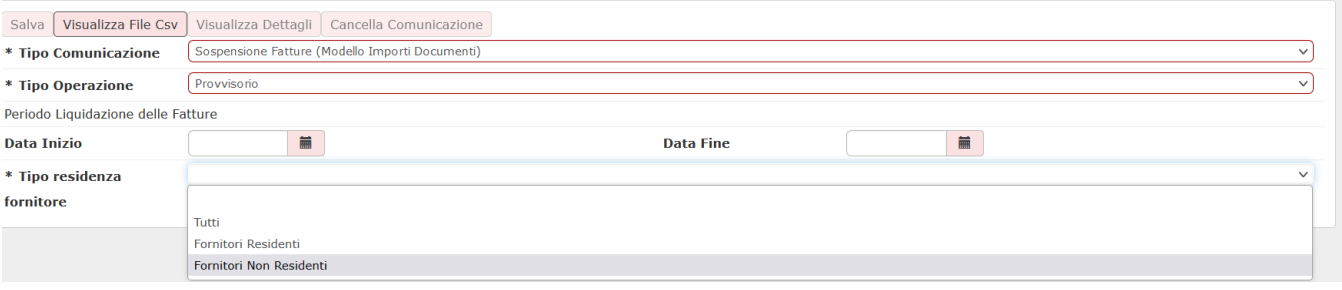

Figura 7

**Le informazioni recuperate vengono mostrate nelle apposite colonne con indicazione della data inizio. I valori vengono aggregati per causale e data. La colonna importi non liquidabili è riferita a sospesi con causale pcc= ATTNC (attesa nota di credito) e per tipo movimento CHIUSO e per questa colonna non è mostrata la data inizio.**

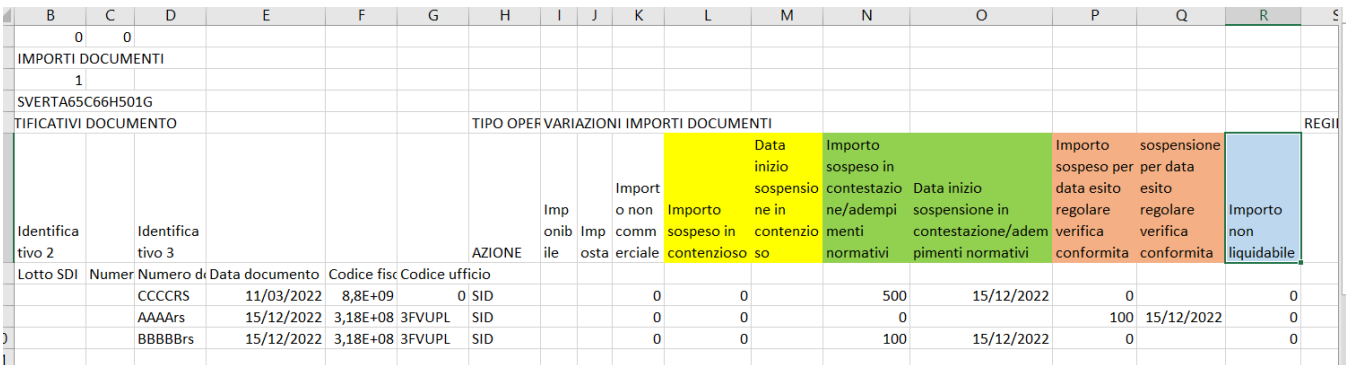

#### Figura 8

Con riferimento alla casistica di SOSPENSIONE causale Attesa NC (che da istruzioni PCC deve risultare come Non Liquidabile) comunichiamo quanto chiaritoci dall'assistenza PCC a seguito di alcuni "scarti" segnalati dagli utenti.

All'invio della comunicazione la PCC procede nel seguente modo:

Elabora la comunicaz di UGov controllando che per la la FT non esista il MANDATO di pagamento, dunque accetta la comunicazione , scrive la quota non liquidabile e successivamente quando riceverà il MANDATO **azzererà** la quota non liquidabile (l'indicazione del pagamento prevarrà sull'indicazione della sospensione).

Se per la FT trova il MANDATO di pagamento allora scarta le fatture dichiarate sospese in attesa nota di credito ,in quanto l'emissione del MANDATO ha reso non operativa la quota non liquidabile.

Dunque se facciamo la comunicazione PCC di sospensione causale attesa NC prima di aver completato nella ns contabilità l'iter pagamento/incasso la comunicazione viene accettata da PCC. La PCC però quando avrà notizia del mandato di pagamento cancellerà la quota non liquidabile.

Se facciamo la comunicazione PCC di sospensione successivamente all'emissione del mandato le righe della comunicazione saranno immediatamente scartate.

A questo punto si tratterebbe di scarti 'non rilevanti', perchè comunque, anche quando la comunicazione di non liquidabilità venisse recepita, a seguito della trasmissione dell'ordinativo la fattura risulterebbe poi pagata.

**La PCC dal 7/11/2022 ha eliminato questa trasmissione. Su Ugov si è proceduto a lasciare operativa solo la visualizzazione di comunicazioni esistenti. Scegliendo il tipo Definitivo vengono recuperate le comunicazioni che selezionate possono essere visualizzate tramite i due pulsanti "Visualizza file csv" e "Visualizza dettagli".**

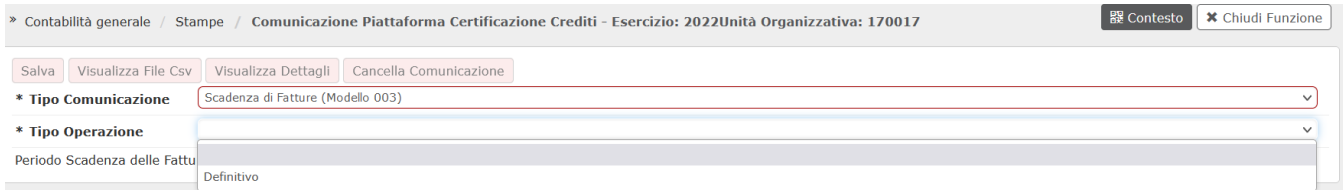

# **FIGURA 9**

### **7) Pagamento fatture emesse (Modello 003)**

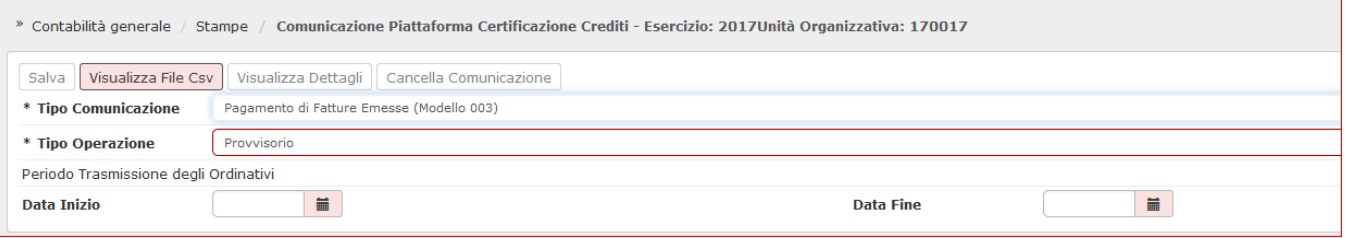

FIGURA 10

Il sistema estrae fatture cartacee (che hanno una comunicazione 002) e fatture elettroniche **(tutte perchè la comunicazione 003 Contabilizzato è stata eliminata)** , le quali sono associate a ordinativo esterno a siope plus con data trasmissione interna al periodo selezionato.

I parametri specifici in U-GOV da valorizzare obbligatoriamente sono:

- **Data inizio** e **data fine** --questi attributi fanno riferimento alla data di trasmissione dell'ordinativo di U-GOV.

E' bene precisare che nel caso sia effettuata una comunicazione alla PCC è impossibile annullare i documenti gestionali compresi nella stessa e effettuare una modifica degli attributi: soggetto, data documento, ammontare.

**Nel caso sia stata attivata la gestione Siope + questa comunicazione è inibita in quanto i dati per la Piattaforma sono recuperati in automatico da sistema Siope +. Il sistema esegue un controllo ed emette messaggio bloccante.**

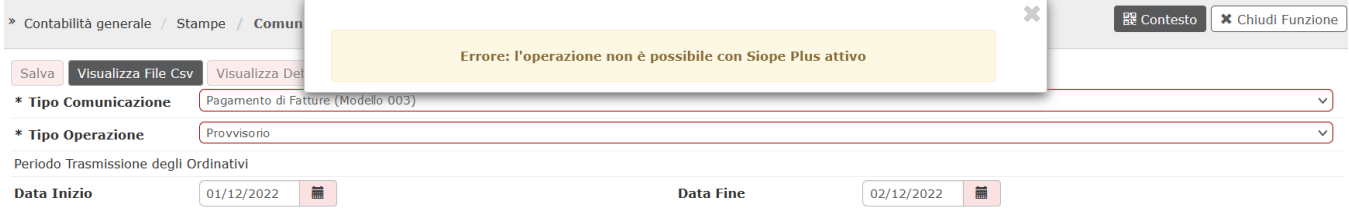

#### Figura 11

Dalla versione 26.08.00.00 è stato introdotto il parametro COM\_PCC\_PAG\_FAT\_CON\_DT\_SOS impostato di default disattivo. Il parametro influisce sulla compilazione del campo "data" del mandato di pagamento del file nel caso l'ordinativo sia collegato a sospesi di pagamento.

Se il parametro è disattivo la data del mandato di pagamento, come avvenuto fino ad ora, corrisponde con la data di trasmissione dell'ordinativo.

Se il parametro è attivo la data indicata nel file corrisponde alla data del sospeso di pagamento o in caso di più sospesi alla data di quello più recente.

#### **8) Contabilizzazione di Fatture emesse fino al 30/06/2014 e contabilizzate (Modello 003)**

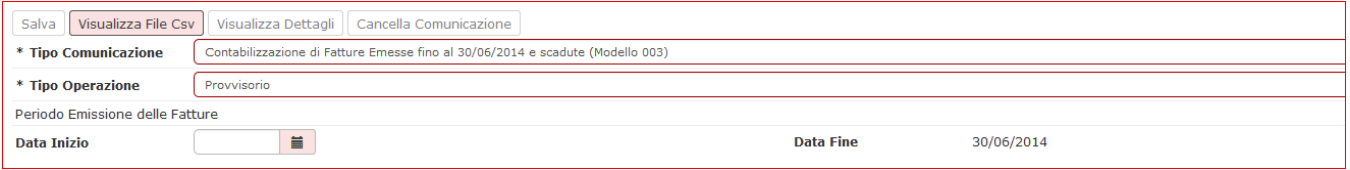

Figura 12

Questa comunicazione estrae le fatture già caricare in PCC tramite una comunicazione di Modello 002, impostando per tutti i documenti di default lo stato del debito come LIQ (liquidabile).

I parametri specifici in U-GOV da valorizzare obbligatoriamente sono:

Data inizio si riferiscono alla data emissione del documento, la data fine invece è impostata dal sistema al 30/06

È importante sottolineare che la procedura d'immissione massiva delle fatture potrà essere eseguita soltanto dal 24 dicembre 2014 fino al 28 febbraio 2015.

#### **9) Variazione di scadenze di Fatture Caricate (Modello 003)**

Questa comunicazione serve per caricare le date di scadenza effettiva di tutte le fatture caricate in PCC tramite SDI.

L'utente può modificare in U-GOV la data scadenza presente nel file SdI e questa comunicazione serve per caricare su PCC la data scadenza aggiornata.

I parametri di filtro in U-GOV da valorizzare obbligatoriamente sono:

**-Data inizio e data fine** si riferiscono alla data emissione del documenti

**-Tipo residenza fornitori:** 

**Anche questa comunicazione ha subito delle variazioni operative che si possono riassumere come segue:**

**per ogni fattura viene creata una riga nel file cvs marcata SI in cui si comunica la scadenza effettiva;**

**non viene piu' mostrato il valore della colonna importo.**

#### **10) Scadenze di Fatture Emesse fino al 30/06/2014 e scadute ( Mod.003)**

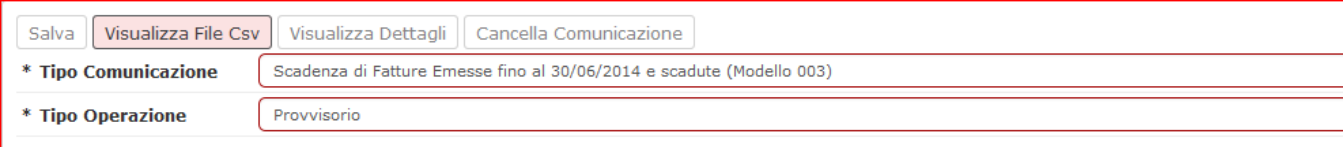

Entro il 30/09/14 è necessario produrre la comunicazione delle fatture emesse dal 01/01/14 al 30/06/14 e scadute (U-GOV considera l'attributo data scadenza del documento) i cui debiti non sono estinti; in pratica le fatture che in U-GOV non hanno ordinativo di pagamento in stato trasmesso.

E' possibile interpretare la dicitura 'scadute e non pagate' in due modi:

Documenti scaduti al 30/06 e non pagati alla data del 30/06/2014

oppure

Documenti scaduti al 30/06 e non ancora pagati alla data di comunicazione 30/09.

U-GOV permette di gestire entrambi i casi

I parametri di filtro specifici di questa estrazione sono:

- **data inizio** e **data fine** si riferiscono alla data documento del fornitore sono fissi e immodificabili 01/01/14 30/06/14
- data scadenza si riferiscono alla data scadenza del documento gestionale

Questo adempimento è una rilevazione una tantum, infatti l'elenco di questi documenti andrà nel tempo ad 'esaurimento'.

#### **11) Caricamento di Fatture Emesse fino al 30/06/2014 e scadute (Modello 002)**

Questa comunicazione è normata dall'art 4-bis, del Dl. 8 aprile 2013, con il quale si prevede che "a decorrere dal 1° gennaio 2014, le comunicazioni di cui al comma 4, relative all'elenco completo dei debiti certi, liquidi ed esigibili alla data del 31 dicembre di ciascun anno, sono trasmesse dalle amministrazioni pubbliche per il tramite della piattaforma elettronica entro il 30 aprile dell'anno successivo".

La comunicazione così detta "massiva" riguarderà le sole fatture o richieste equivalenti di pagamento emesse antecedentemente al 1? luglio 2014 che alla data in cui si effettua l'immissione dei dati non risultano ancora essere state pagate.

In merito all'individuazione delle richieste di pagamento da inserire con la procedura massiva, le nuove guide precisano che oltre a riferirsi a debiti certi, liquidi ed esigibili non ancora estinti al momento dell'inserimento dei dati in Pcc, dovranno comprendere tutti i debiti non ancora estinti a tale data e non solo quelli maturati nel periodo 1 gennaio – 30 giugno 2014.

È importante sottolineare che la procedura d'immissione massiva delle fatture potrà essere eseguita soltanto dal 24 dicembre 2014 fino al 28 febbraio 2015.

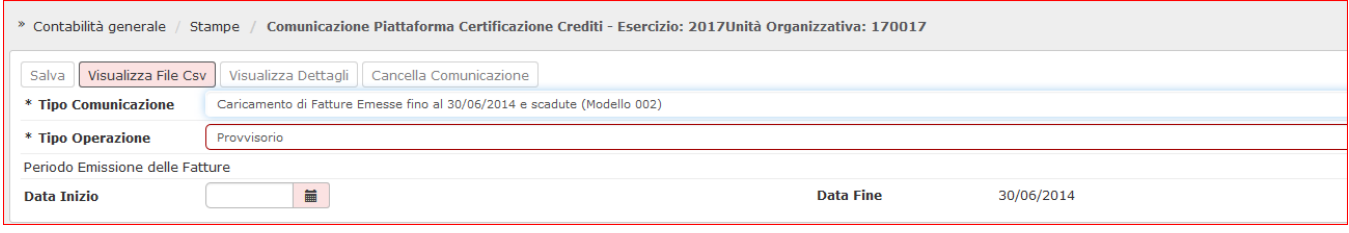

I parametri specifici in U-GOV da valorizzare obbligatoriamente sono:

- **Data inizio** si riferiscono alla data emissione del documento, la data fine invece è impostata dal sistema al 30/06

### **Formato del file**

Il caricamento dei dati nella PCC può essere fatto attraverso file prodotti in formato csv secondo lo standard definito dalla norma Codice fiscale utente abilitato \_timestamp, oppure tramite FTP per file di grandi dimensioni- per attivare questa modalità chiedere le specifiche a Cineca.

Per l'apertura del file csv, evitando quindi la formattazione automatica di excel che toglie gli 0 davanti ai codici fiscali occorre procedere con uno dei due metodi seguenti:

### **1- ELABORARE IL FILE CSV PRODOTTO DA UGOV**

- salvare il file csv che produce U-GOV
- aprire un file excel e dal pannello in lato a sinistra selezionare carica dati esterni da testo

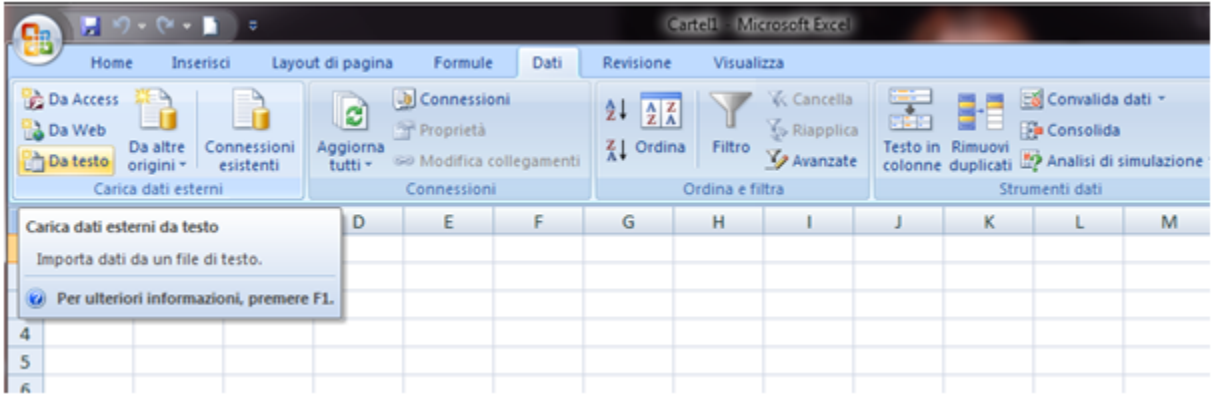

FIGURA 7

- nell' importazione guidata scegliere 'delimitato' premere **[Avanti]** (1/3)

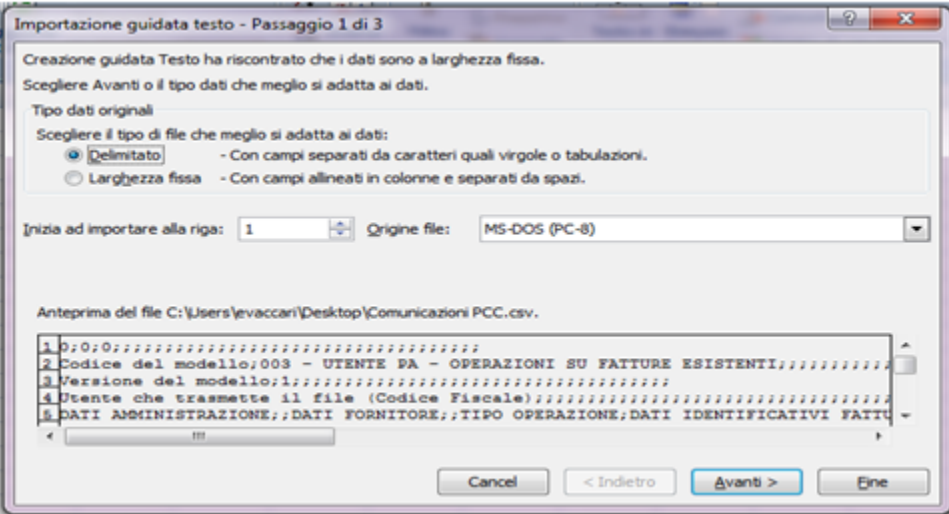

FIGURA 8

- e poi togliere la spunta da tabulazione scegliere 'punto e virgola' come delimitatore (2/3) cliccare nuovamente su **[ Avanti]**

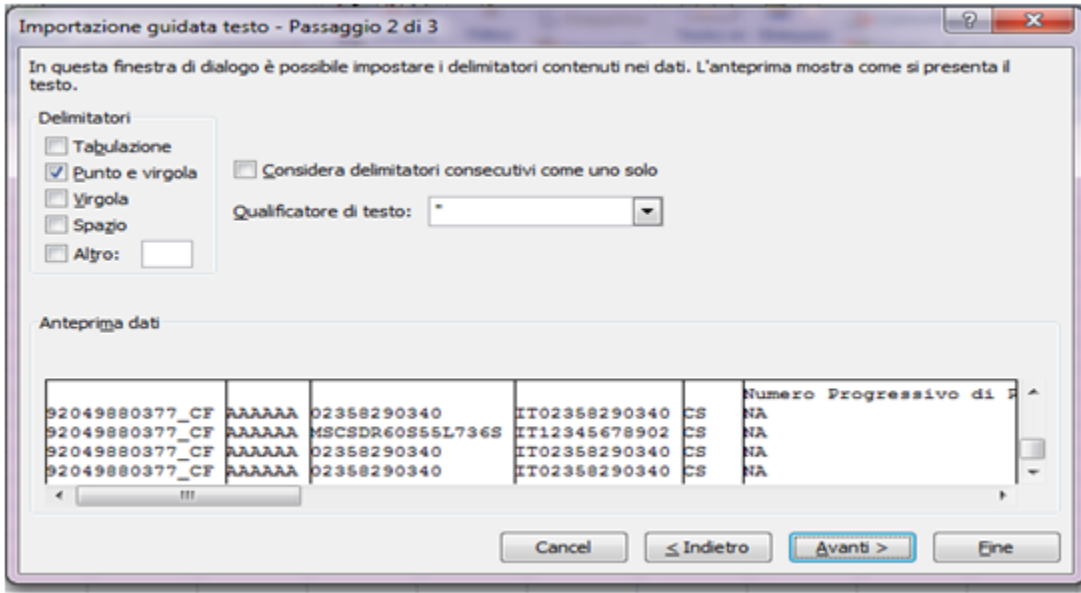

FIGURA 9

- e poi scegliere Testo e poi premere **[Fine]**

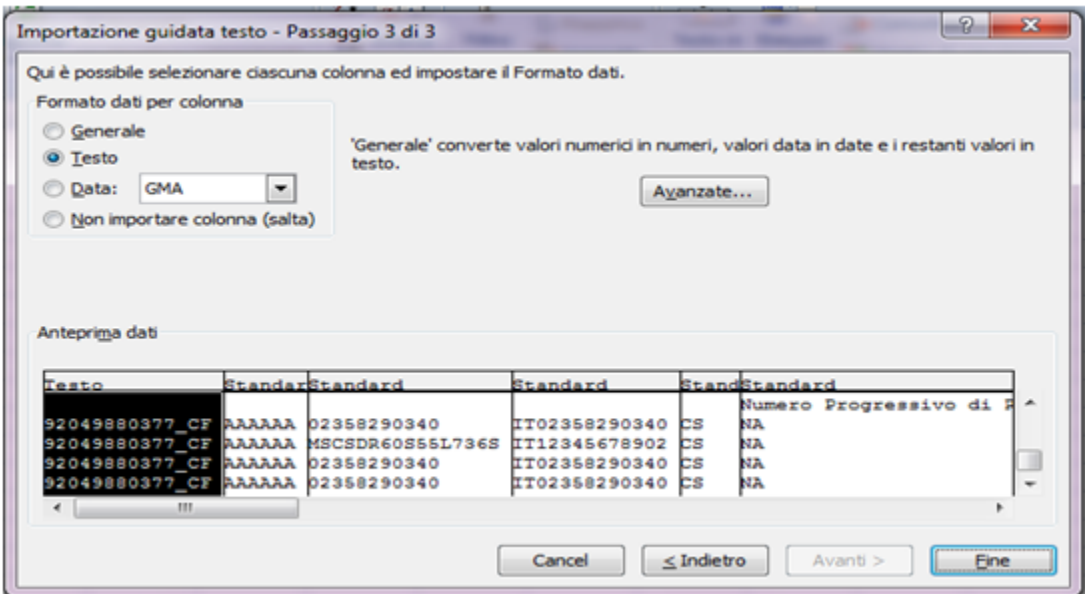

FIGURA 10

# **2- UTILIZZARE EDITOR DI TESTO**

Aprire il file csv con **editor di testo (Notepad ++, Liber office…)** che non ha gli automatismi di excel nella gestione dei campi testo e permette di evitare la formattazione del file csv.

# **Esiti dalla PCC**

Ogni elaborazione di file che la PCC ritorna esito sia formale che sostanziale:

### **1- Elaborazione 'formale'**

Se la PCC riconosce errori formali (anche un solo errore) nel file scarta tutto e colora di rosso le righe che hanno determinato lo scarto indicando un codice di errore.

La codifica degli errori è presente nella 'Guida alla trasmissione telematica dei dati' nel sito dedicato del MEF.

# **2- Elaborazione 'sostanziale'**

Nel caso non siano stati rilevati errori formali la PCC elabora tutto il file e scarta solo le righe non corretta. La PCC colora le righe corrette in rosso e le marcate come OK, e le righe in bianco come quelle in fase di elaborazione.

**DIRITTI**

CO02ZCERCR\_CREATE Accesso Accesso alla funzione Comunicazione certificazione crediti per poter eseguire la stampa in modo definitivo

CO02ZCERCR\_CRUD Accesso completo alla funzione Comunicazione certificazione crediti

CO02ZCERCR\_DELETE Accesso Accesso alla funzione Comunicazione certificazione crediti per cancellare le righe della comunicazione

CO02ZCERCR\_READ Accesso in lettura alla funzione Comunicazione certificazione crediti

CO02ZCERCR\_TRANSMIT Accesso Accesso alla funzione Comunicazione certificazione crediti per rendere trasmittibile il file

# **ULTIMA VERSIONE AGGIORNAMENTO**

26.08.00.00